Rozwiązanie problemu z WiFi na Netia Spot , sposób 1.

W wielu przypadkach problemy z WiFi na Netia Spot udaje się rozwiązać przez wyłączenie lub zmianę sposobu zabezpieczenia sieci. Poniższy opis przedstawia jak wyłączyć zabezpieczenia, jeśli po zmianie połączenie WiFi będzie stabilne zalecam włączenie WPA lub WPA2 i dalszą obserwację, pozostawienie sieci bez zabezpieczenia niesie za sobą ryzyko udostępniania wrażliwych danych.

Po zalogowaniu się do administracji pod adresem 192.168.1.254 [admin/admin\_netia] przejdź ze strony głównej do SIEĆ BEZPRZEWODOWA

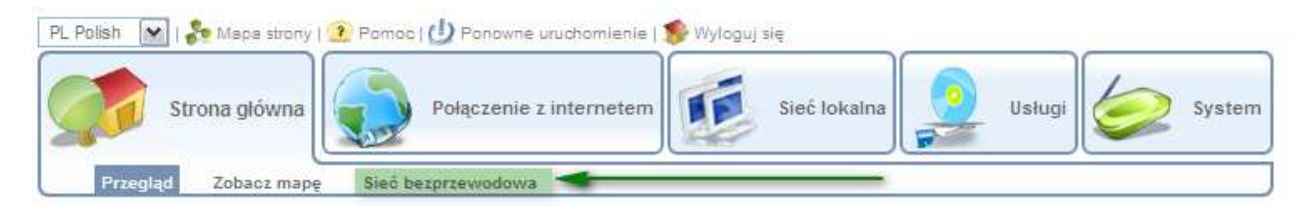

W ustawieniach sieci bezprzewodowej zmień w sekcji BEZPIECZEŃSTWO z domyślnych WPA I WPA2 na BRAK.

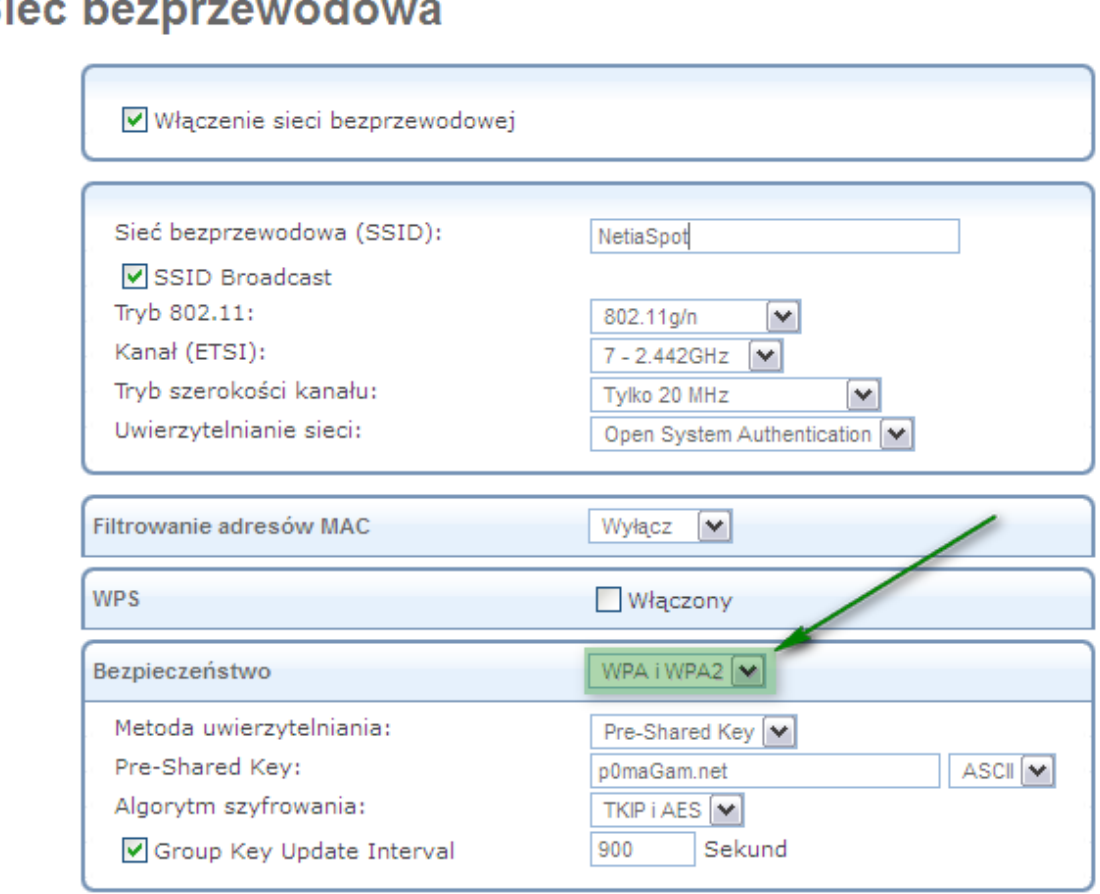

Po zmianie w sekcji BEZPIECZEŃSTWO na BRAK kliknij OK.

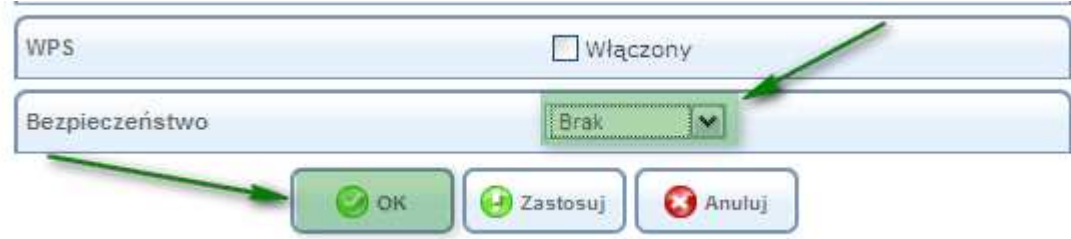